## **Как уменьшить количество СПАМа?**

## *1. Сообщать о таких письмах*

Каждое письмо, отправленное пользователю почтового сервера Университета, анализируется автоматической системой распознавания на предмет отношения к нежелательной корреспонденции. Для улучшения ее работы сообщайте, о полученных Вами нежелательных письмах.

Порядок действий:

Подключитесь к почтовому серверу через интерфейс Samoware(бывший hPronto) наберите в адресной строке браузера mail.bmstu.ru, нажмите клавишу «Enter», введите свой логин, пароль и нажмите на кнопку «Войти»:

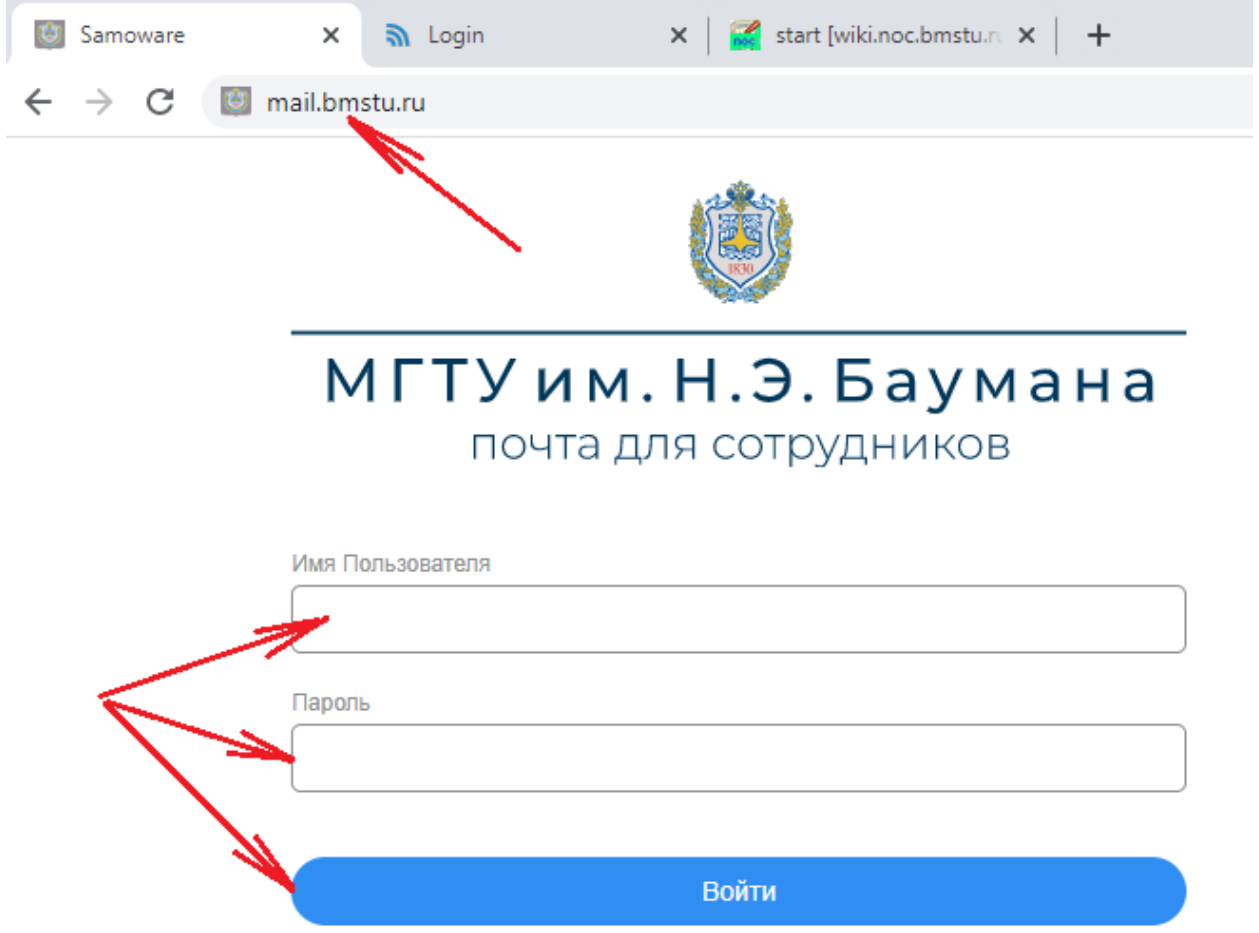

Отметьте нежелательные письма и нажмите на кнопку с восклицательным знаком. Письма переместятся в папку Junk, а так же, будут пересланы для обучения системы защиты от **СПАМА.**<br>
← →  $C$  | l https://mail.bmstu.ru/hpronto/

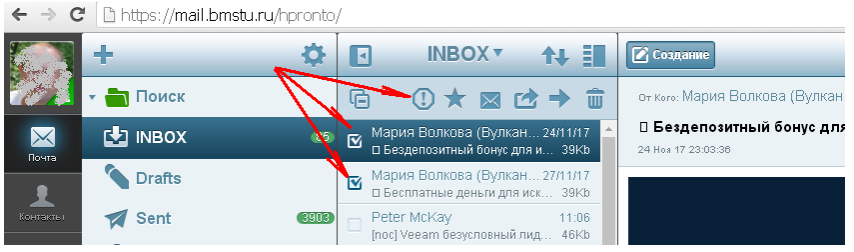

## *2. Использовать персональные настройки чувствительности СПАМ фильтра*

После распознавания письму назначается вероятностный коэффициент (нулевой, низкий, средний или высокий) определяющий отношение этого письма к СПАМу. Данная инструкция поможет настроить персональную фильтрацию нежелательной корреспонденции для своего почтового адреса.

Порядок действий:

В настройках почты выберите раздел «Управление Спамом» и выберите пункт «Записать в спам» для высокой и средней вероятности отношения письма к спаму

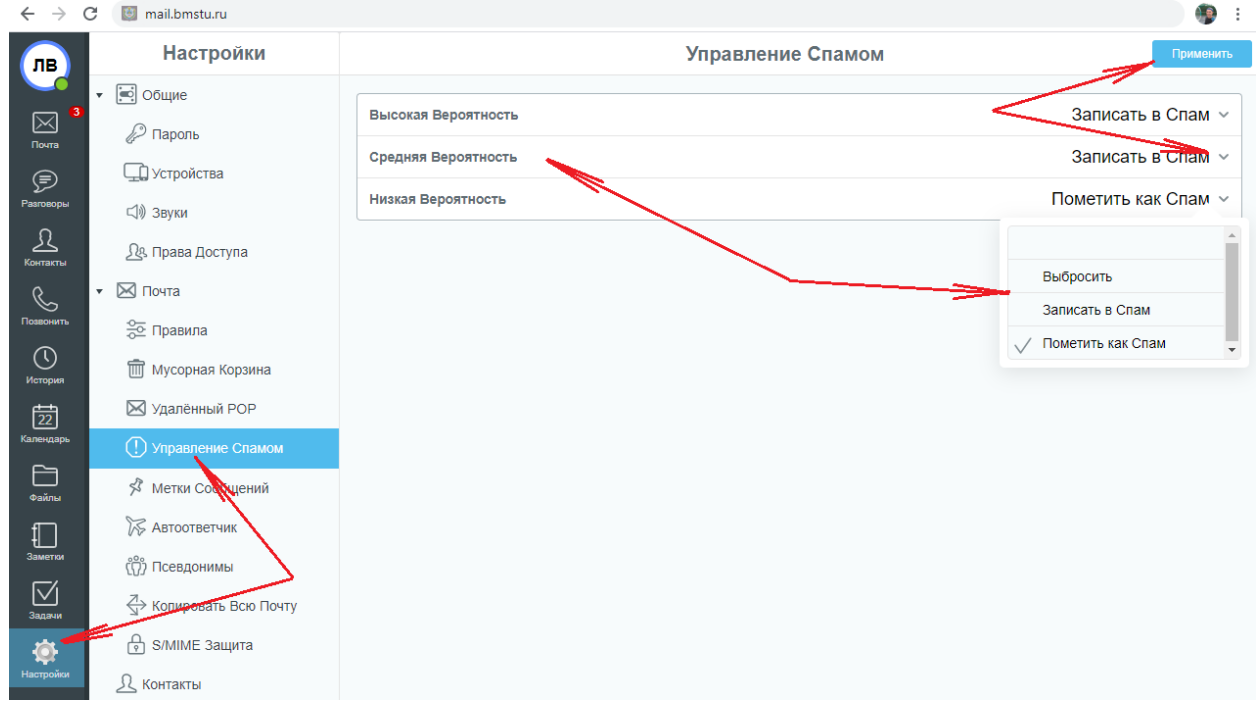

**ОЧЕНЬ ВАЖНО!!!** Письма старше 7-ми дней удаляются из папки «Junk» автоматически. Периодически, просматривайте ее содержимое на предмет попадания туда писем, не относящихся к СПАМу. В этом случае рекомендуется пометить письмо, как «не СПАМ»

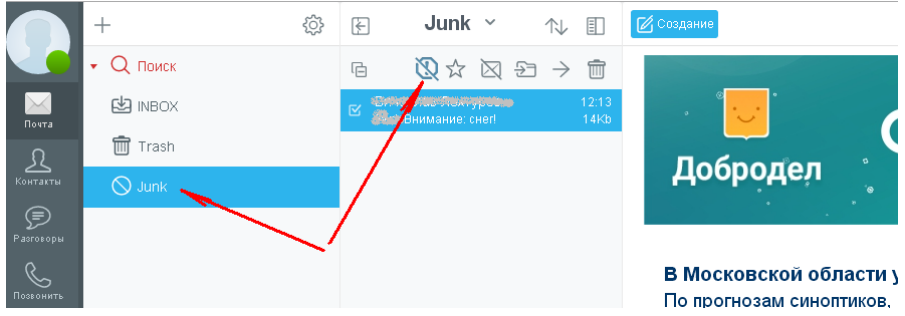